# **GHIDUL DE UTILIZARE AL SERVICIULUI**

## **,,Programarea online la audiența la aparatul central al CNAS"**

#### **I. Destinația și scopul serviciului**

Serviciul ,,Programarea online la audienţa la aparatul central al CNAS" reprezintă soluție tehnică, care oferă beneficiarilor posibilitatea de a se programa în format electronic la audiență la aparatul central al Casei Naționale de Asigurări Sociale (CNAS).

### **II. "Programarea online la audienţa la aparatul central al CNAS"**

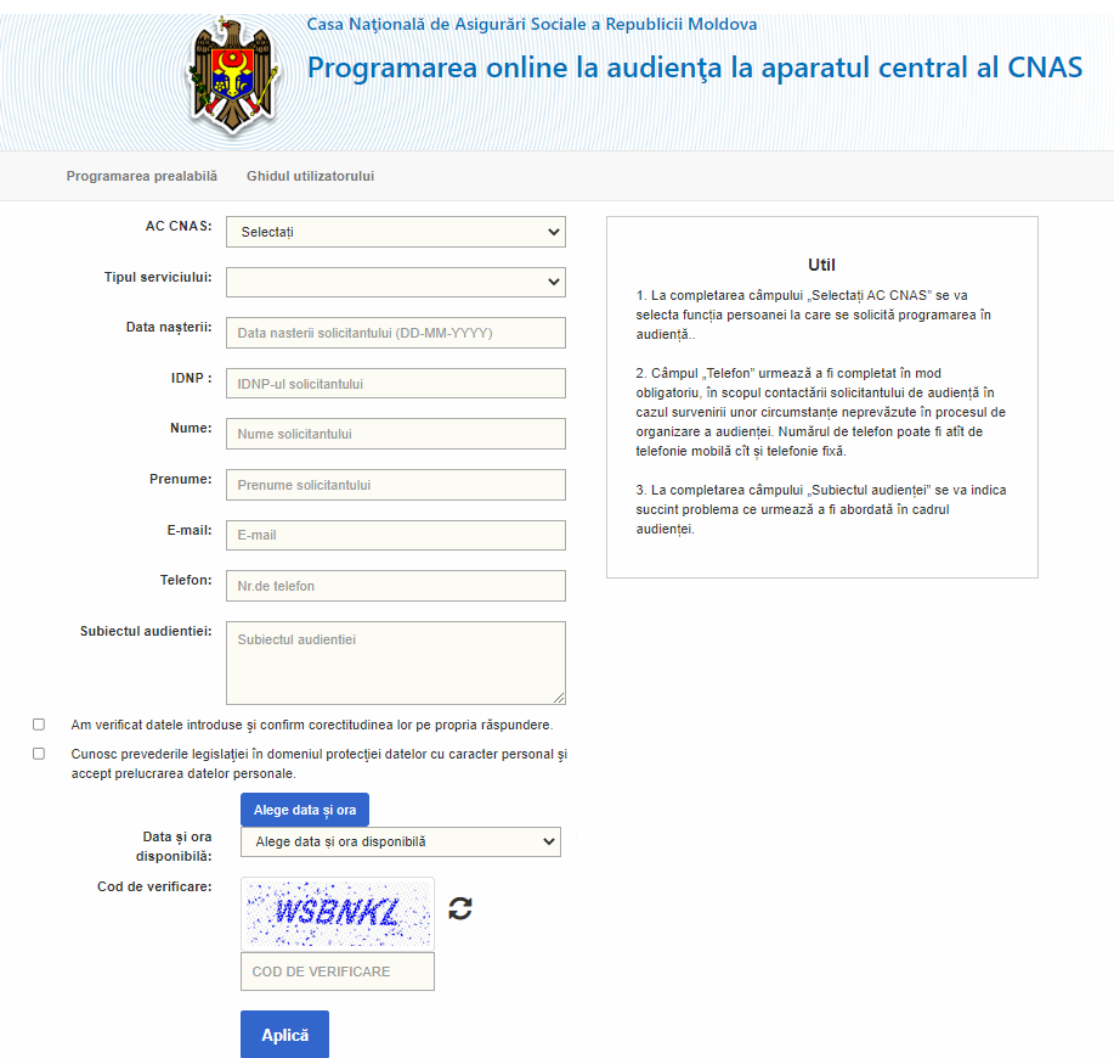

*Figura 1. Prototipul interfeței de programare online la audiența la aparatul central al CNAS.*

La completarea câmpului "Selectați" se va selecta funcția persoanei la care se solicită programarea în audiență.

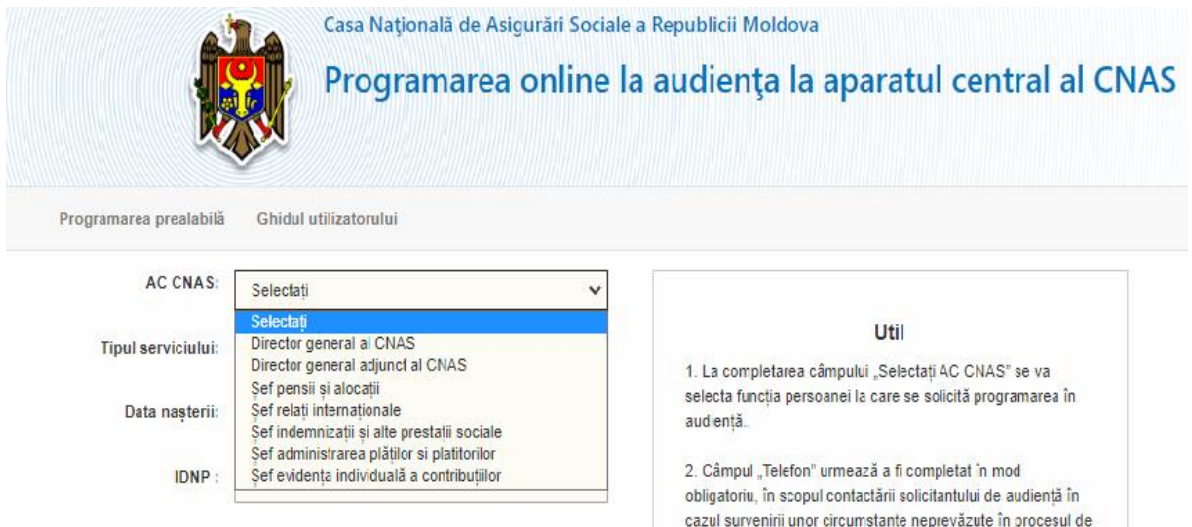

*Figura 2. Prototipul interfeței cu selectarea conducătorului subdiviziunii "AC CNAS".*

După alegerea funcția persoanei la care se solicită programarea în audiență, selectați ,,Tipul serviciului" la care doriți să vă programați.

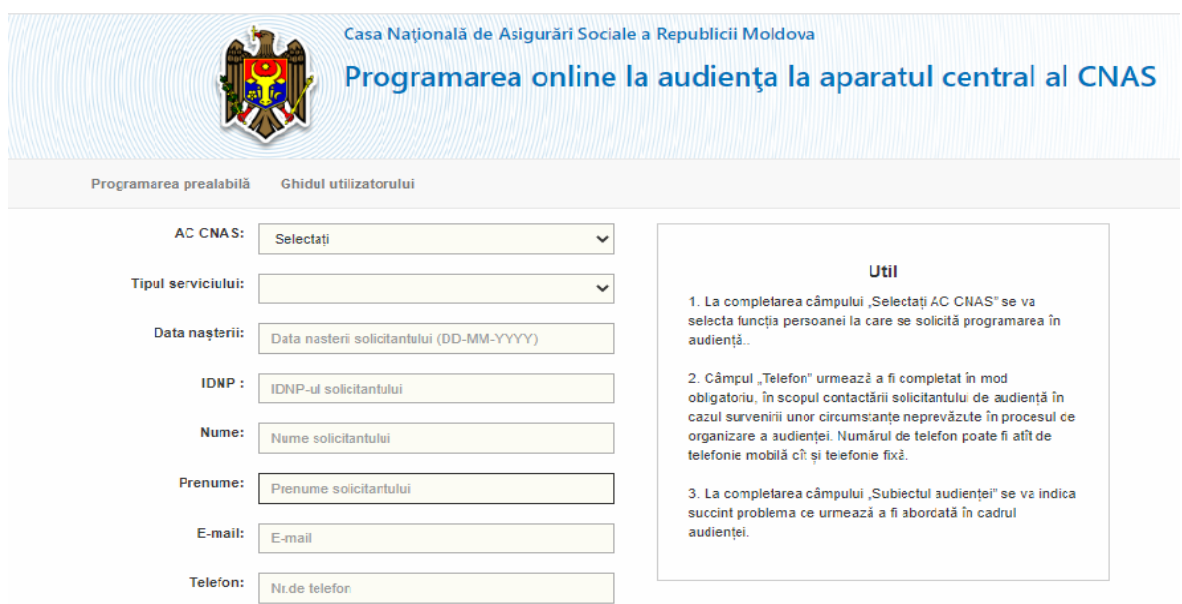

*Figura 3. Prototipul interfeței cu selectarea ,,Tipul serviciului".*

Câmpul **,,***Data nașterii***"** se completează manual, conform formatului *ziua-luna-anul* nașterii (DD-MM-YYYY). Completarea câmpului nominalizat se efectuează doar de către cetățenii Republicii Moldova, care au atins vârsta de 18 ani.

Câmpurile *,,IDNP"*, *,,Nume", ,,Prenume"*, *,,E-mail"* și *,,Telefon"* de asemenea se completează manual.

*Remarca*: Completarea câmpului "Telefon" este obligatorie, în scopul contactării Dvs. în cazul survenirii unor circumstanțe neprevăzute în procesul de organizare a audienței. Numărul de telefon poate fi atât de telefonie mobilă cât și telefonie fixă.

*Remarca*: Completarea câmpului *,,E-mail"* nu este obligatorie, dar este recomandabilă în cazul existenței adresei electronice personale.

La completarea câmpului *,,Subiectul audienței"* se va indica succint problema care urmează a fi abordată în cadrul audienței.

Totodată, din punctul de vedere al securității datelor cu caracter personal și acceptării cererii, **bifați** toate opțiunile existente:

- Am verificat datele introduse și confirm corectitudinea lor pe propria  $\blacktriangledown$ răspundere.
- Cunosc prevederile legislației în domeniul protecției datelor cu caracter  $\blacktriangledown$ personal și accept prelucrarea datelor personale.

*Figura 4. Prototipul interfeței cu verificarea și confirmarea corectitudinii datelor introduse și cunoașterea prevederilor legislației în domeniul protecției datelor cu caracter personal, precum și acceptarea prelucrării datelor personale.*

Tastați butonul ,,*Alege data și ora*"

Alege data și ora

*Figura 5. Butonul ,,Alege data și ora".*

După tastarea butonului ,,*Alege data și ora*"**,** selectați data și ora disponibilă din lista afișată pe interfață pentru a vă programa la serviciile prestate de către oficiul central CNAS.

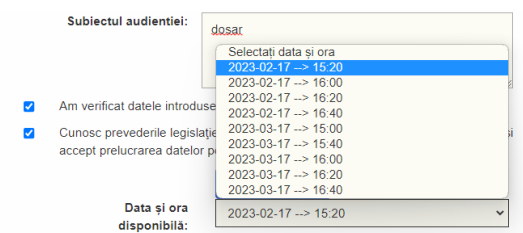

*Figura 6. Prototipul interfeței cu selectarea ,,Datei și orei" disponibile pentru programarea online.*

Urmare a selectării *datei* și *orei* disponibile, introduceți codul de verificare reflectat în imagine. În cazul în care codul de verificare este introdus greșit, se va introduce repetat codul de verificare din imagine.

> Cod de verificare: LTSVEY i katika COD DE VERIFICARE

 $\mathbf{C}$ 

*Figura 7. Prototipul interfeței cu introducerea ,,Codului de verificare" din imagine.*

#### Tastați butonul **,,Aplică"**

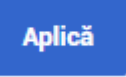

*Figura 8. Butonul ,,Aplică".*

Urmare a tastării butonului **,,Aplică" ,** pe interfața serviciului se afișează **,,Rezultatul solicitării"** care conține următoarele informații: IDNP, adresa oficiului CNAS, data și ora audienței, serviciul și numărul de înregistrare.

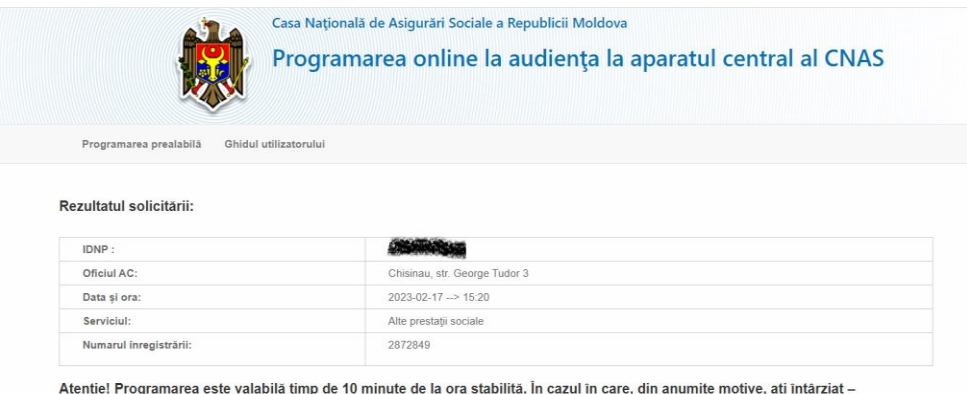

programarea se consideră nevalabilă. În acest caz, puteți beneficia de o nouă programare on-line.

*Figura 9. Prototipul interfeței cu ,,Rezultatul solicitării".*

*Pentru a imprima sau a salva dovada programării accesați butonul drept al mouse-lui pe ecranul monitorului și alegeți opțiunea solicitată.*

*Nota! Pentru orice întrebări legate de ,,Programarea online la audiența la aparatul central CNAS puteți contacta Centrul de Apel al Casei Naționale de Asigurări Sociale la:*

*Tel.* ☎ *(022) – 257- 777 (pentru apeluri naționale) Tel.* ☎ *[\(+373\) -](callto:+373%2022%20257%20777) 22 257- 777 (pentru apeluri internaționale).*